# *Schnelleinstieg: Konfiguration der SLinkEIB-Terminaladapter*

Mit den Terminaladaptern SEAL SLinkEIB ist es einfach möglich die RS232- Verbindung zwischen PC und EIB- System über ISDN zu verlängern. Die SEAL-Systemen. Nachdem die Verbindung aufgebaut ist, bestehen keinerlei Unterschiede zwischen direkter RS232- Verbindung und der Verbindung über ISDN so daß die die bisher verwendete EIB- Software zur Konfiguration der EIB-Systeme zum Einsatz kommt. Konfingurationssoftware dient nur zum Verbindungsaufbau zwischen den

## **Bisher: Direkte Verbindung über RS232:**

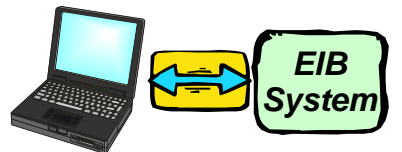

## **Jetzt: Verbindung über ISDN**

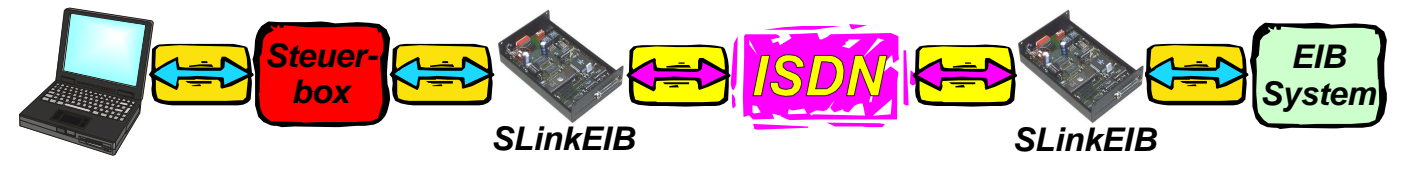

#### **1. Starten Sie die SEAL- Konfigurationssoftware**

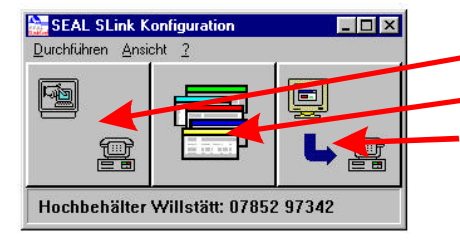

- 1. Button: Konfiguration
- 2. Button: Parametereingabe
- 3. Button: Übertragung der Konfiguration in den Terminaladapter

#### **2. Über die linke Schaltfläche erreicht man das Fenster für die Schnittstellenkonfiguration und die Einstellung der DIP- Schalter der Terminaladapter**

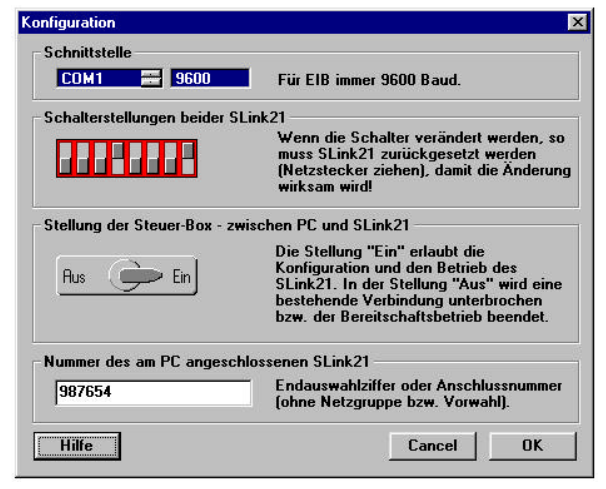

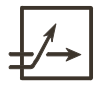

**Heckendorf Engineering GmbH** Industriestr. 1 77731 Willstätt Tel. 07852-97340 Fax 07852-97341 www.heckendorf.de

#### **3. Parametereingabe**

**Eingabe der Telefonnummer der Gegenstelle. Für die Konfiguration kann ein Name vergeben werden.**

**4. Konfiguration des EIB- seitigen Terminaladapters Verbinden Sie den SLinkEIB mit dem Modemkabel und übertragen Sie die Konfiguration. Danach wird der Terminaladapter über das mitgelieferte EIB-Kabel mit dem EIB- System verbunden.**

**5. Konfiguration des PC- seitigen Terminaladapters**

**Die Steuerbox wird direkt auf den PC-seitigen Terminaladapter aufgesteckt und mit dem PC verbunden. Der Schalter steht auf EIN. Danach wird die Konfiguration übertragen. Der Terminaladapter baut automatisch die Verbindung zur Gegenstelle auf und Sie können in das**

**Konfigurationsprogramm für das EIB- System wechseln und dort wie gewohnt weiterarbeiten. Nach erfolgter Inbetriebnahme wird die Verbindung mit dem Schalter auf der Steuerbox wieder unterbrochen.**

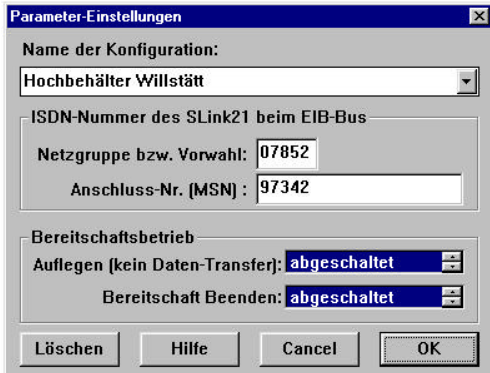

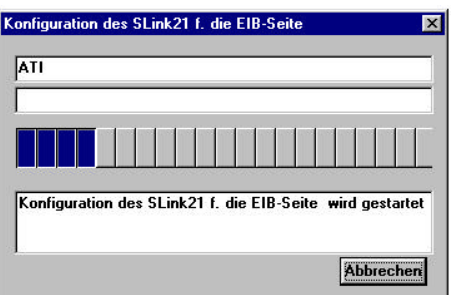

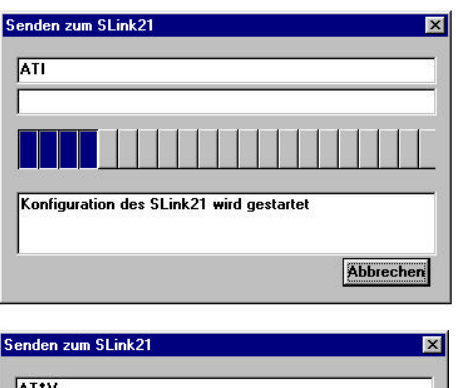

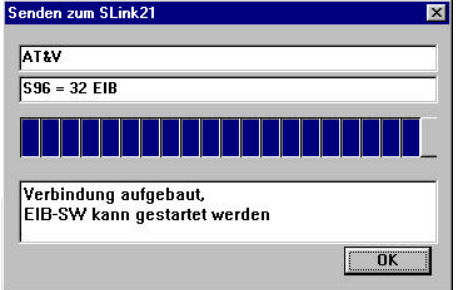

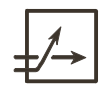